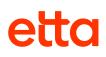

## **Etta for Android**

## **Quick Start Guide**

Download Etta for Android mobile app. Your username and password is the same as what you use for Deem.

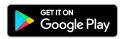

## **Getting Started**

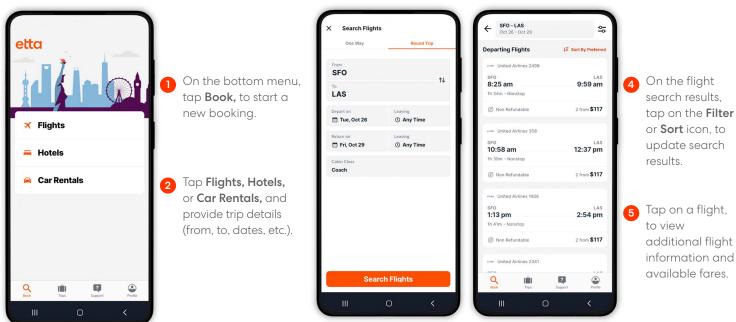

Tap on a flight, additional flight information and available fares.

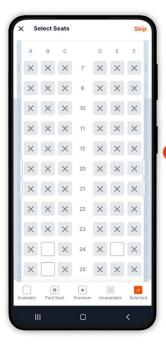

Tap Select, to 6 view seat map and select your seat for the flight.

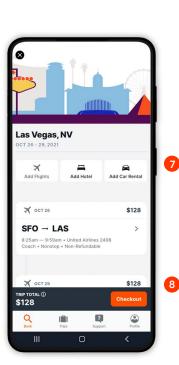

3 For flight search, tap One-way or Roundtrip.

> On the Review Itinerary page, tap Add Hotel or Add Car Rental. to book additional segments.

Tap Checkout, once you're ready to checkout.

## etta

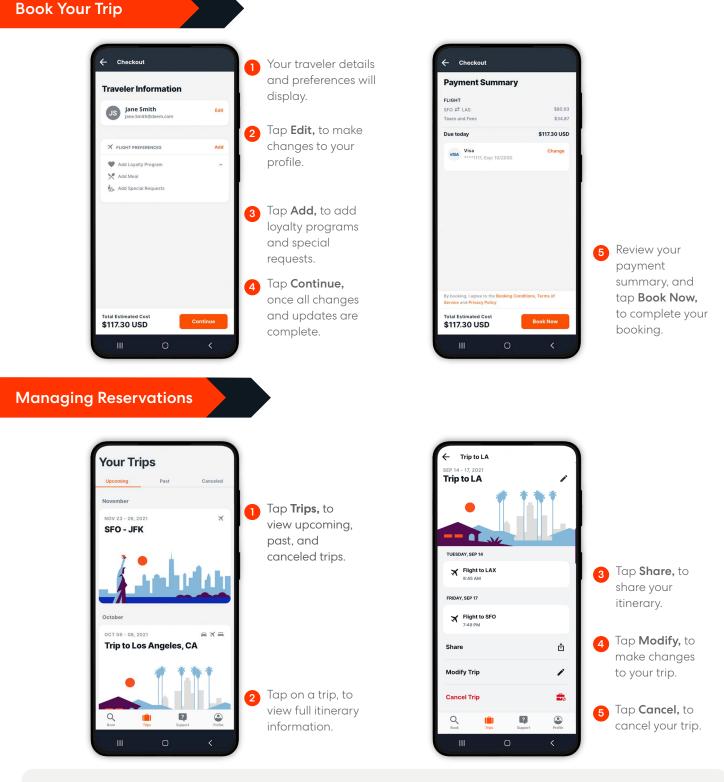

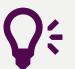

**Quick Tips** Support Need help? Tap Support, to contact Travel Support via phone or email.